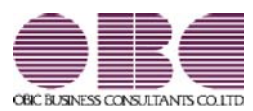

## 申告書作成システム [内訳書・概況書編] 申告奉行V ERP

## 機能アップガイド

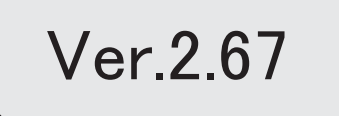

法人事業概況説明書のOCR様式の印刷手順が簡単になります。 2

### ● 法人事業概況説明書のOCR様式の印刷手順が簡単になります。

今まで法人事業概況説明書のOCR用紙へ直接印刷していた方は、印刷手順が簡単になり ます。

※OCR様式の法人事業概況説明書を白紙に印刷している方と同じ手順になります。

○ 手差しでのOCR用紙の挿入や裏表の入れ替えが必要なくなる

○ OCR用紙の枠への印字位置調整が必要なくなる

### ▼画面イメージ

提出用のOCR様式にはカラー印刷用とモノクロ印刷用の様式がそれぞれあります。

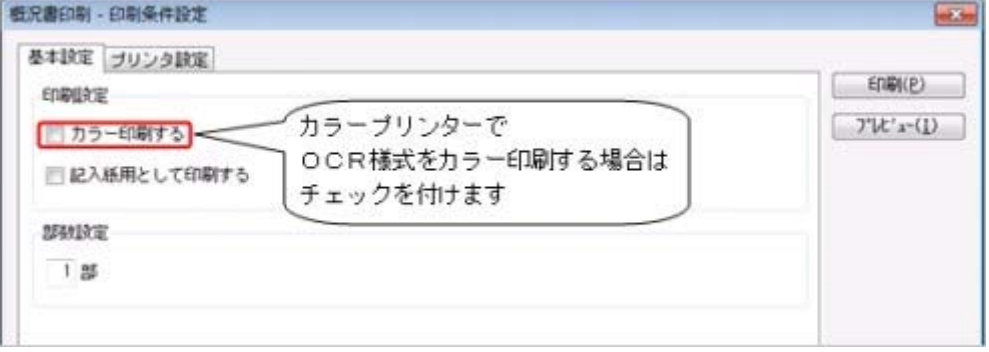

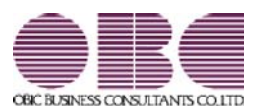

## 申告書作成システム [内訳書・概況書編] 申告奉行V ERP

## 機能アップガイド

Ver.2.64/Ver.2.63

平成30年度の法人事業概況説明書の様式改訂に対応しました。 2

### ● 平成30年度の法人事業概況説明書の様式改訂に対応しました。

平成30年4月1日以後に終了する事業年度における「法人事業概況説明書」の様式改訂に 対応しました。

これにより、会社の事業情報に新たな項目が追加され、法人事業概況説明書で財務諸表の 金額を確認する際の科目が変更されました。

### ≪ 関連メニュー ≫

- ・[概況書]-[法人事業概況説明書]メニュー
- ・[導入処理]-[申告情報登録]メニュー
- ・[導入処理]-[科目登録]メニュー

※詳細は、『操作説明(ヘルプ)』の「機能追加/改正情報」をご参照ください。

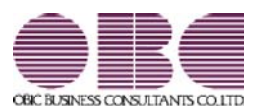

## 申告書作成システム [内訳書・概況書編] 申告奉行V ERP

### 機能アップガイド

### Ver.2.62/Ver.2.57/Ver.2.55

※ <mark>「せ</mark>マークは、おすすめする機能アップ内容や、注目していただきたい変更内容になります。

 $\mathbb{G}$ 

会社事業概況書のレイアウト変更に対応しました。 2

### 会社事業概況書のレイアウト変更に対応しました。

■ 「海外取引等の概要」の「42外国為替取引」のレイアウト変更 「海外取引等の概要」において、「④外国為替取引」のレイアウトが変更されまし た。

### ■ その他の印刷レイアウト変更

○「総括表」の左上に「収受印」欄が追加されました。

○「総括表」「子会社の状況」「コンピュータ処理の概要」「海外取引等の概要」 「外国法人」の各ページの右上の項目内容とレイアウトが変更されました。

※上記変更に伴う電子申告データの変更にも対応しています。

平成28年9月20日より、国税電子申告(e-Tax)にて受付が開始されます。 ※申告奉行[法人税・地方税編]に電子申告データを受け入れて申告する場合は、最新バー ジョン(Ver.2.55以降)をご利用ください。

### ≪ 関連メニュー ≫

[概況書]-[会社事業概況書]メニュー

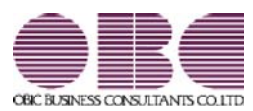

## 申告書作成システム [内訳書・概況書編] 申告奉行V ERP

## 機能アップガイド

Ver.2.53/Ver.2.50

※ <mark>「せ</mark>マークは、おすすめする機能アップ内容や、注目していただきたい変更内容になります。

### ■データ領域ごとにパスワードを設定できるようになりました。 22

### ● データ領域ごとにパスワードを設定できるようになりました。

[データ領域管理]-[データ領域保守]-[データ領域パスワード設定]メニューが追加され、 データ領域に対してパスワードを設定できるようになりました。 データ領域を使用する際に、パスワードの入力が必要になります。この機能を使用するこ とにより、簡単にセキュリティを強化できます。

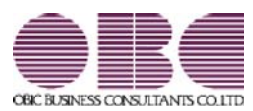

## 申告書作成システム [内訳書・概況書編] 申告奉行V ERP

## 機能アップガイド

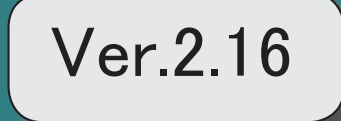

。 ※ ┃ ◆ マークは、おすすめする機能アップ内容や、注目していただきたい変更内容になります。<br>※ ┃ ◆ マークは、おすすめする機能アップ内容や、注目していただきたい変更内容になります。

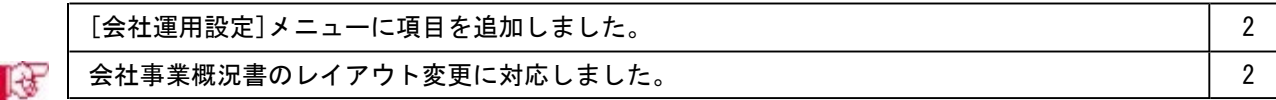

### ● [会社運用設定]メニューに項目を追加しました。

[導入処理]-[運用設定]-[会社運用設定]メニューの[基本設定]ページに、申告計算期間に 関する「決算時の税額計算」と「税額計算単位」が追加されました。

### ■<br → 会社事業概況書のレイアウト変更に対応しました。

会社事業概況書の「総括表」「子会社の状況」「コンピュータ処理の概要」「海外取引等 の概要」「外国法人」において、全面改訂されました。あわせて、画面レイアウトも変更 しました。

※平成27年4月1日以後に終了する事業年度について適用されます。 ※新たに「連結子法人」が追加されていますが、当システムでは対応しておりません。

### ≪ 関連メニュー ≫

[概況書]-[会社事業概況書]メニュー

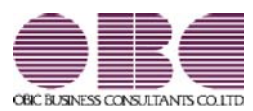

## 申告書作成システム [内訳書・概況書編] 申告奉行V ERP

## 機能アップガイド

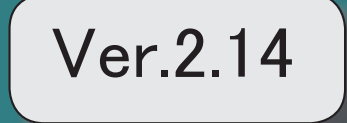

※ サマークは、おすすめする機能アップ内容や、注目していただきたい変更内容になります。

 バックアップデータのファイルサイズが小さくなるように変更しました。(OBC専用モード の場合) 2

### ● バックアップデータのファイルサイズが小さくなるように変更しました。 (OBC専用モードの場合)

バックアップデータを「OBC専用モード」で作成した際に、バックアップデータが自動 的に圧縮されるようになり、サイズが小さくなりました。

### ≪ 関連メニュー ≫

- ・[データ領域管理]-[バックアップ/復元]-[一括バックアップ]メニュー
- ・[随時処理]-[バックアップ]メニュー

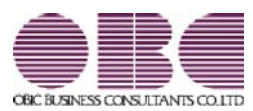

## 申告書作成システム [内訳書・概況書編] 申告奉行V ERP

## 機能アップガイド

Ver.2.13/Ver.2.10

※ サマークは、おすすめする機能アップ内容や、注目していただきたい変更内容になります。

修正確定申告データから再度修正確定申告データを作成できるようになりました。 | 3

### ● 修正確定申告データから再度修正確定申告データを作成できるようになりまし た。

修正確定申告した後、再度、修正申告が必要となった場合に、作成済みの修正確定申告デ ータ(1回目)から、修正確定申告データ(2回目)を作成できるようになりました。 ※同一の事業年度において、最大3回まで作成できます。

### ≪ 関連メニュー ≫

[随時処理]-[新規申告計算期間作成]-[修正確定申告データ作成]メニュー

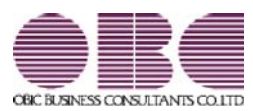

## 申告書作成システム [内訳書・概況書編] 申告奉行V ERP

## 機能アップガイド

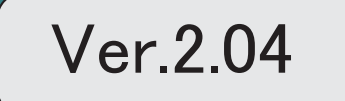

※ サマークは、おすすめする機能アップ内容や、注目していただきたい変更内容になります。 [申告情報登録]メニューに項目を追加しました。 2 会社事業概況書のレイアウト変更に対応しました。 2  $\mathbb{R}$ 

### ● [申告情報登録]メニューに項目を追加しました。

[導入処理]-[申告情報登録]メニューの[基本設定]ページに、「内国外国区分」が追加さ れました。

### ■<br → 会社事業概況書のレイアウト変更に対応しました。

会社事業概況書において、用紙の5ページ目に「外国法人の状況」が追加され、あわせて 画面レイアウトも変更されました。

※平成25年4月1日以後に終了する事業年度について適用されます。

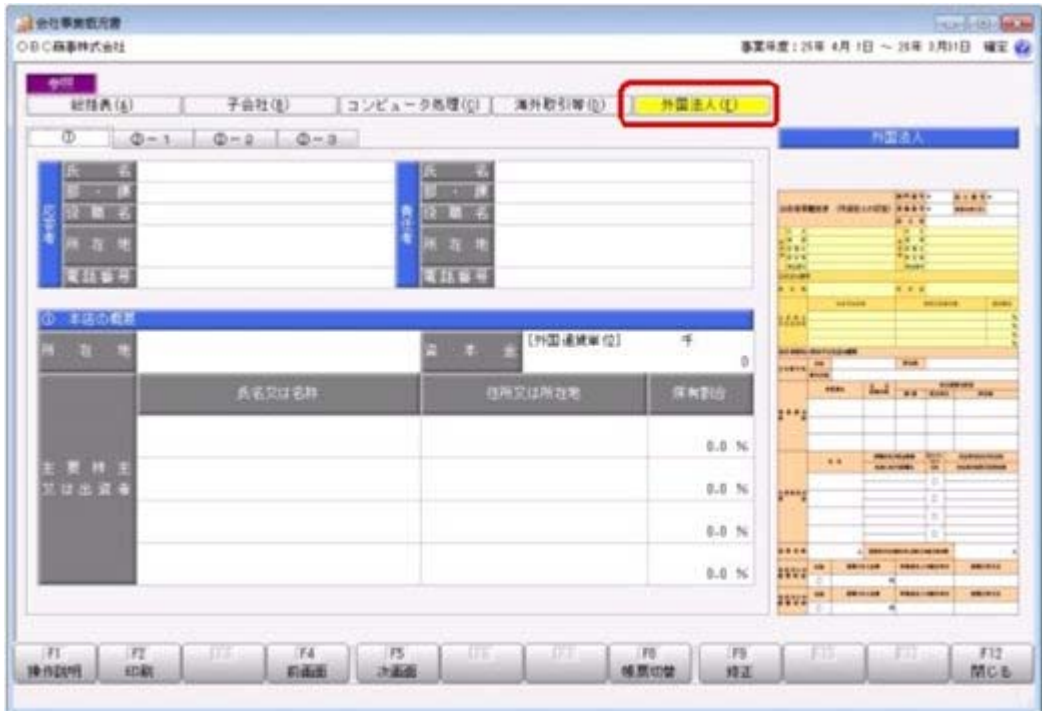

≪ 関連メニュー ≫

[概況書]-[会社事業概況書]メニュー

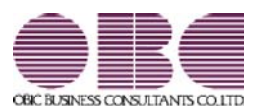

## 申告書作成システム [内訳書・概況書編] 申告奉行V ERP

## 機能アップガイド

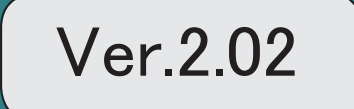

。 ※ ┃ ◆ マークは、おすすめする機能アップ内容や、注目していただきたい変更内容になります。<br>※ ┃ ◆ マークは、おすすめする機能アップ内容や、注目していただきたい変更内容になります。

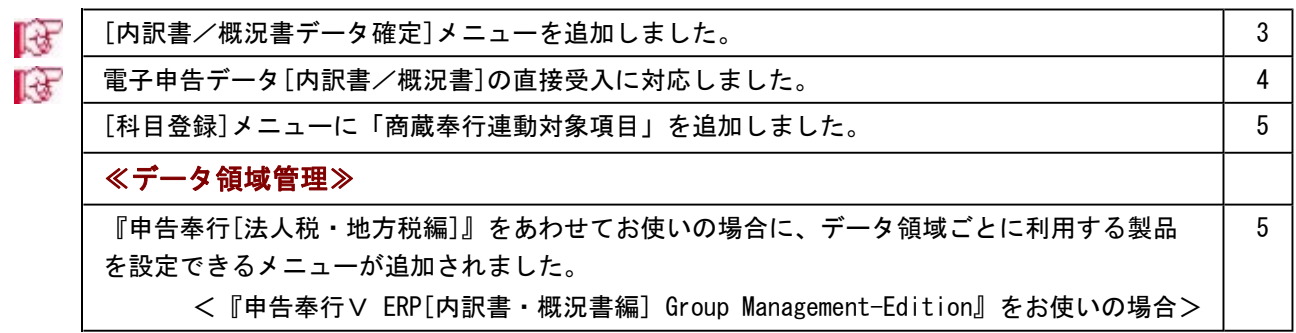

### ■ ● [内訳書/概況書データ確定]メニューを追加しました。

担当者による内訳書と概況書の入力や責任者によるチェックが完了した場合に、内訳書と 概況書のデータを確定する機能を追加しました。

これにより、後に誤って金額等を変更してしまうことを防止できます。

内訳書/概況書データ確定後は、内訳書等の画面左上に「確定済」と表示され、変更でき なくなります。

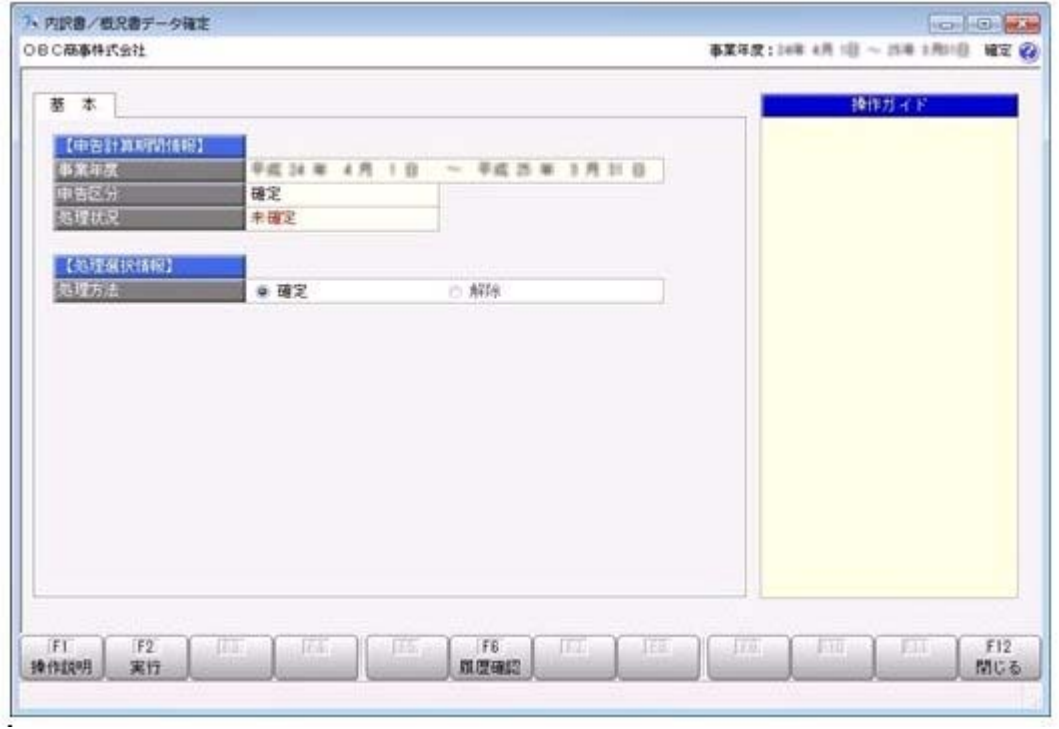

≪ 関連メニュー ≫

[随時処理]-[内訳書/概況書データ確定]メニュー

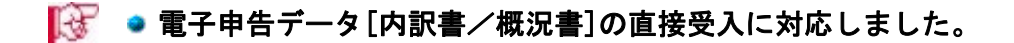

『申告奉行[法人税・地方税編]』で電子申告を行う場合に必要となる内訳書/概況書デー タの直接受入に対応しました。

あらかじめ、内訳書/概況書データを直接受入として作成することで、ファイルを使用す ることなく『申告奉行[法人税・地方税編]』で受け入れできます。

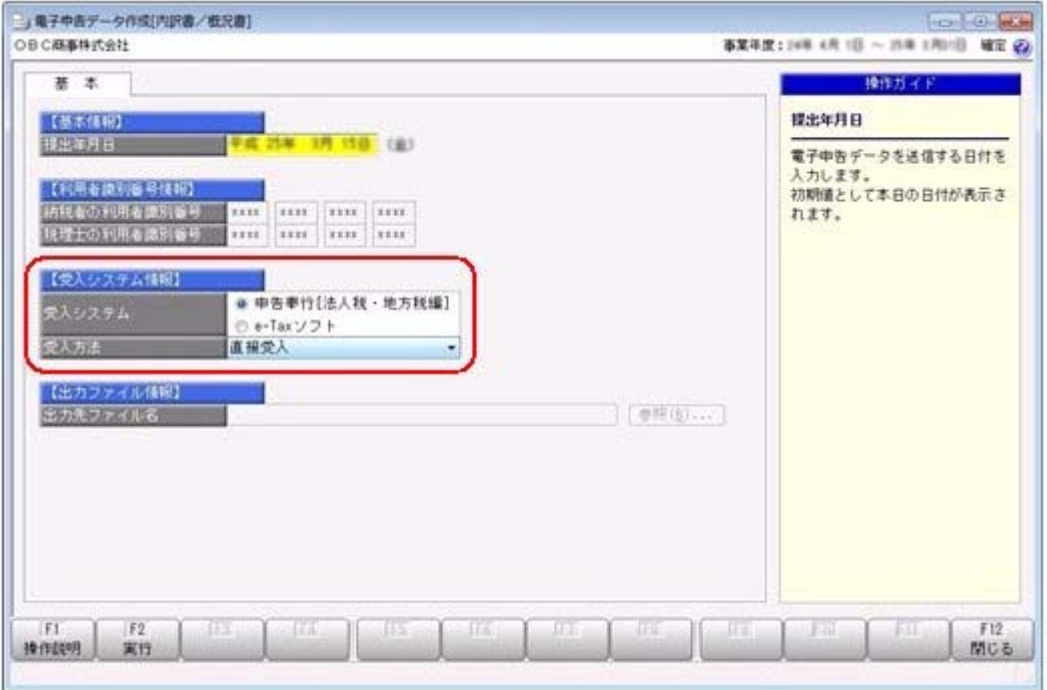

≪ 関連メニュー ≫

[帳票作成]-[電子申告データ作成[内訳書/概況書]]メニュー

### ● [科目登録]メニューに「商蔵奉行連動対象項目」を追加しました。

販売管理システム/仕入・在庫管理システム(『商蔵奉行』『商奉行』『蔵奉行』)から 連動する場合に、連動元である商蔵奉行の連動対象科目を選択する項目が追加されまし た。

この項目の設定により、会計にて管理している勘定科目名と異なる場合にも内訳書の連動 ができます。

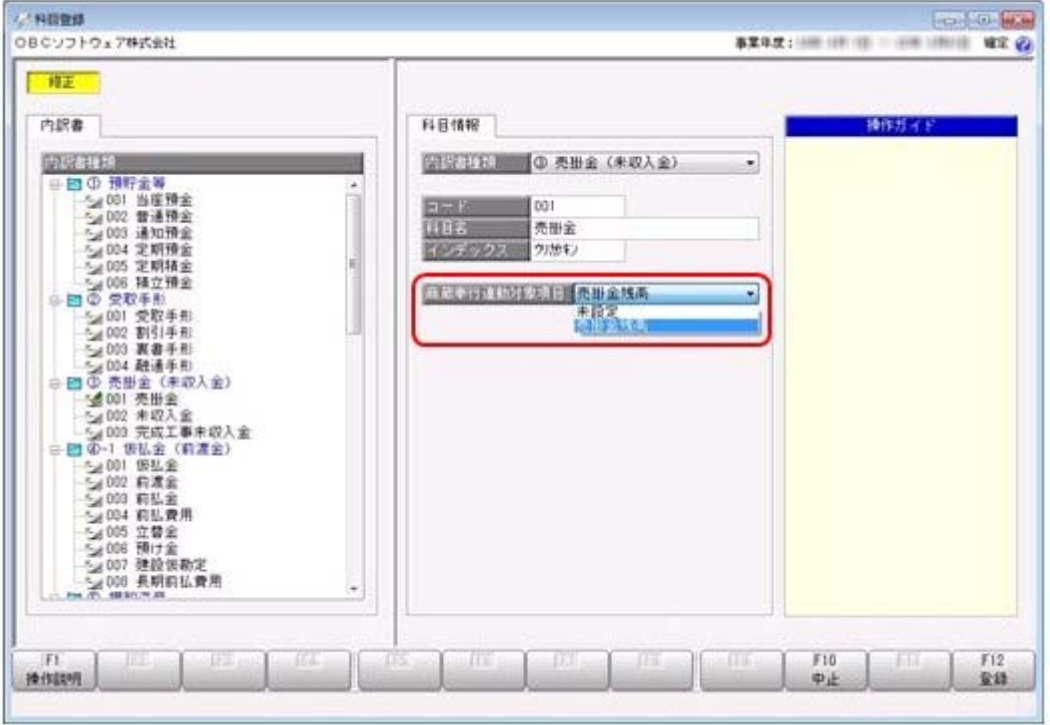

### ≪ 関連メニュー ≫

[導入処理]-[科目登録]メニュー

### ≪データ領域管理≫

### ● 『申告奉行「法人税・地方税編]』をあわせてお使いの場合に、データ領域ごとに利 用する製品を設定できるメニューが追加されました。

<『申告奉行V ERP[内訳書・概況書編] Group Management-Edition』をお使いの場合>

税務カテゴリの製品(『申告奉行[法人税・地方税編]』および『申告奉行[内訳書・概況 書編]』)を統合運用環境でお使いの場合に、データ領域ごとに利用する製品を設定でき る[データ領域管理]-[データ領域保守]-[データ領域別利用製品制限]メニューが追加され ました。

奉行製品上のデータ領域選択画面に、利用するデータ領域だけが表示されます。

▼利用例

グループ会社の中でもグループ子会社の規模によって、システム化されていない業務(=奉 行製品)がある場合に設定します。

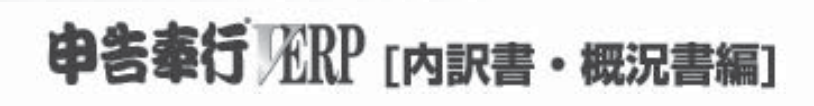

# 機能アップガイド

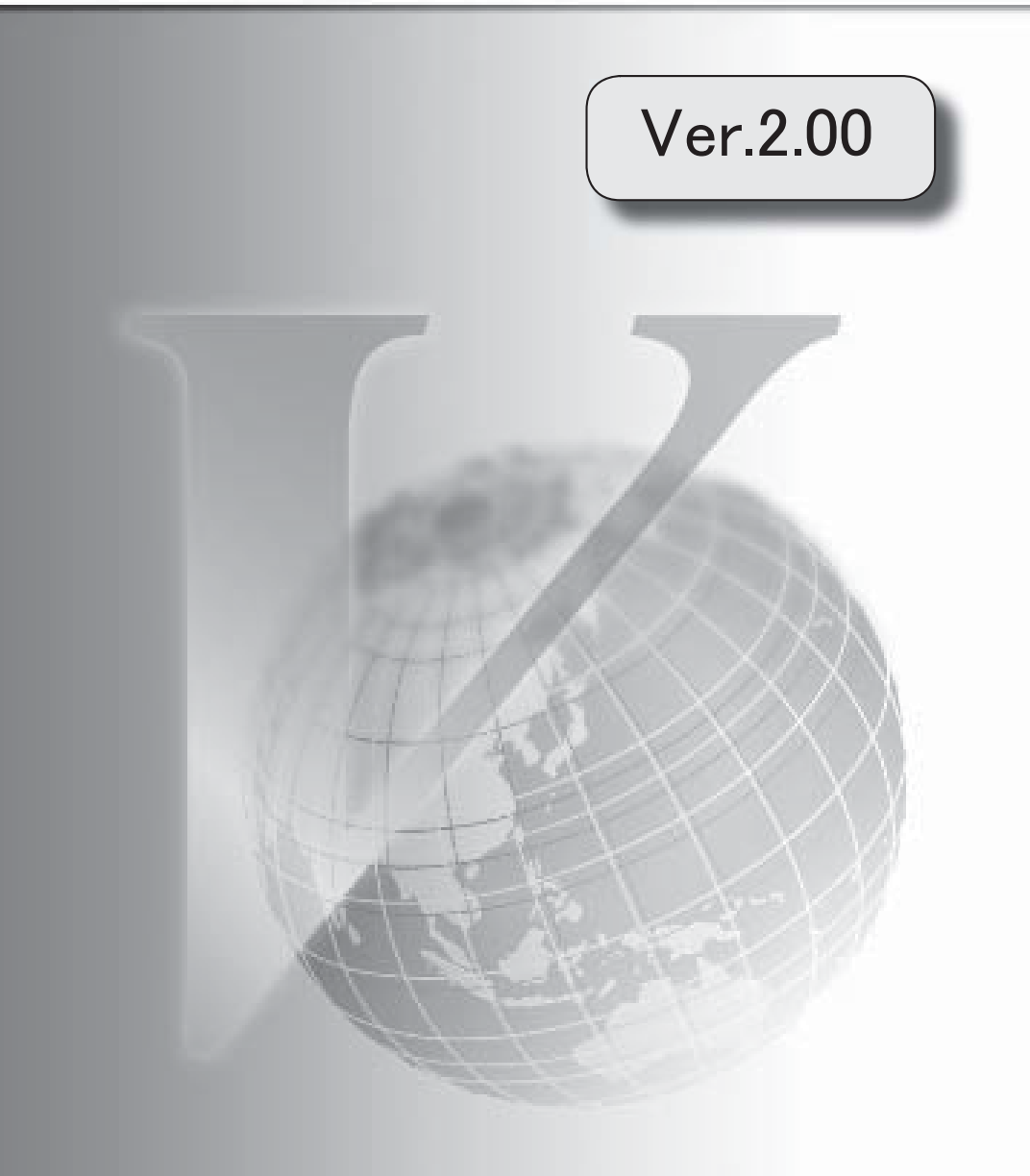

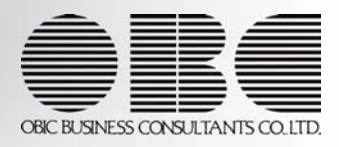

目次

※ キマークは、おすすめする機能アップ内容や、注目していただきたい変更内容になります。

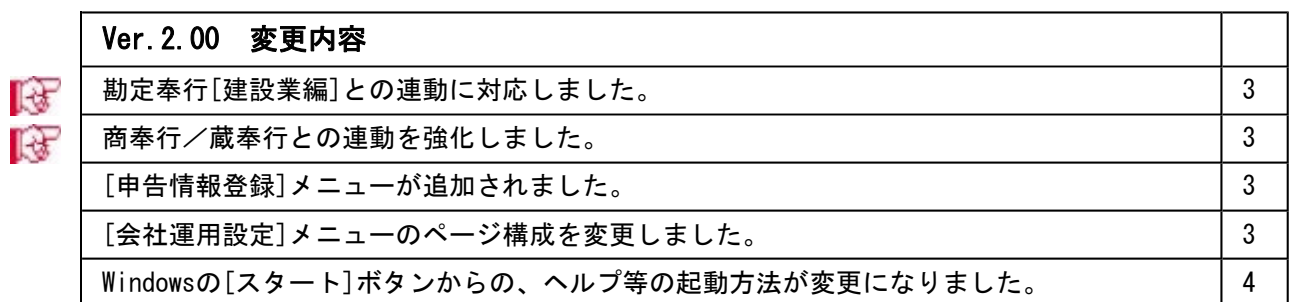

### ■ ● 勘定奉行[建設業編]との連動に対応しました。

奉行連動データ受入で連動対象製品に『勘定奉行[建設業編]』が追加されました。

### ≪ 関連メニュー ≫

[随時処理]-[奉行連動データ受入]メニュー

### ■ ● 商奉行/蔵奉行との連動を強化しました。

奉行連動データ受入の商奉行/蔵奉行との連動において、以下の内訳書についても連動で きるようになりました。

- ・②受取手形の内訳書 <商奉行と連動>
- ・④-1仮払金(前渡金)の内訳書 <蔵奉行と連動>
- ・⑧支払手形の内訳書 **インストリック く蔵奉行と連動>**
- ・⑩-1仮受金 (前受金・預り金) の内訳書 <商奉行と連動>

### ≪ 関連メニュー ≫

[随時処理]-[奉行連動データ受入]メニュー

### ● [申告情報登録]メニューが追加されました。

今まで、[会社運用設定]メニューの[基本設定]・[運用設定]ページで登録していた応答者 情報や作成する概況書などとあわせて、申告に関する所轄税務署情報や関与税理士情報を 登録するメニューを追加しました。

### ≪ 関連メニュー ≫

[導入処理]-[申告情報登録]メニュー

### ● [会社運用設定]メニューのページ構成を変更しました。

[申告情報登録]メニューの追加に伴い、[基本設定]ページで登録できる内容が変更されま した。

### ≪ 関連メニュー ≫

[導入処理]-[会社運用設定]メニュー

● Windowsの[スタート]ボタンからの、ヘルプ等の起動方法が変更になりました。

今までは、[スタート]ボタンをクリックし、[すべてのプログラム]-[奉行シリー ズ]から、ヘルプ等を起動していました。

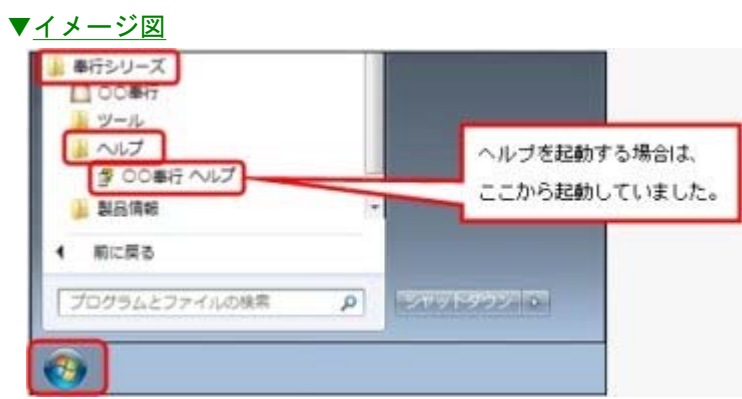

今回より、[スタート]ボタンをクリックし、[すべてのプログラム]-[奉行シリー ズ] - [ツール] - [〇〇奉行 ツール]から、ヘルプ等を起動します。

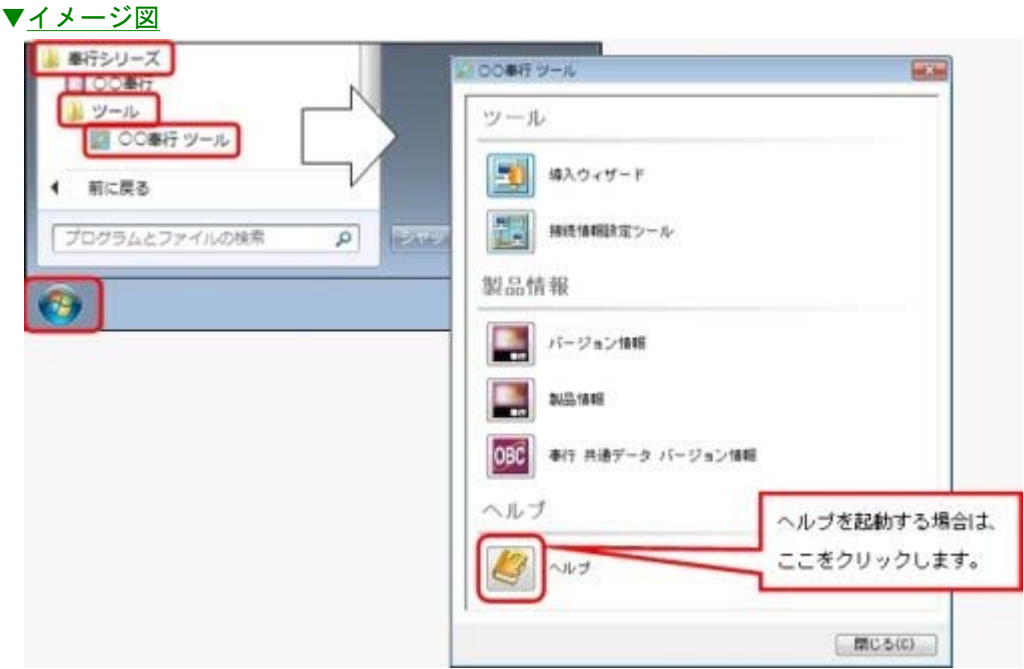

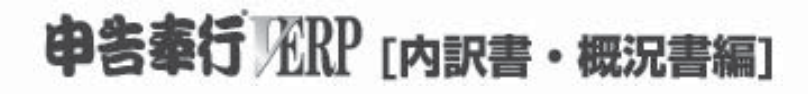

# 機能アップガイド

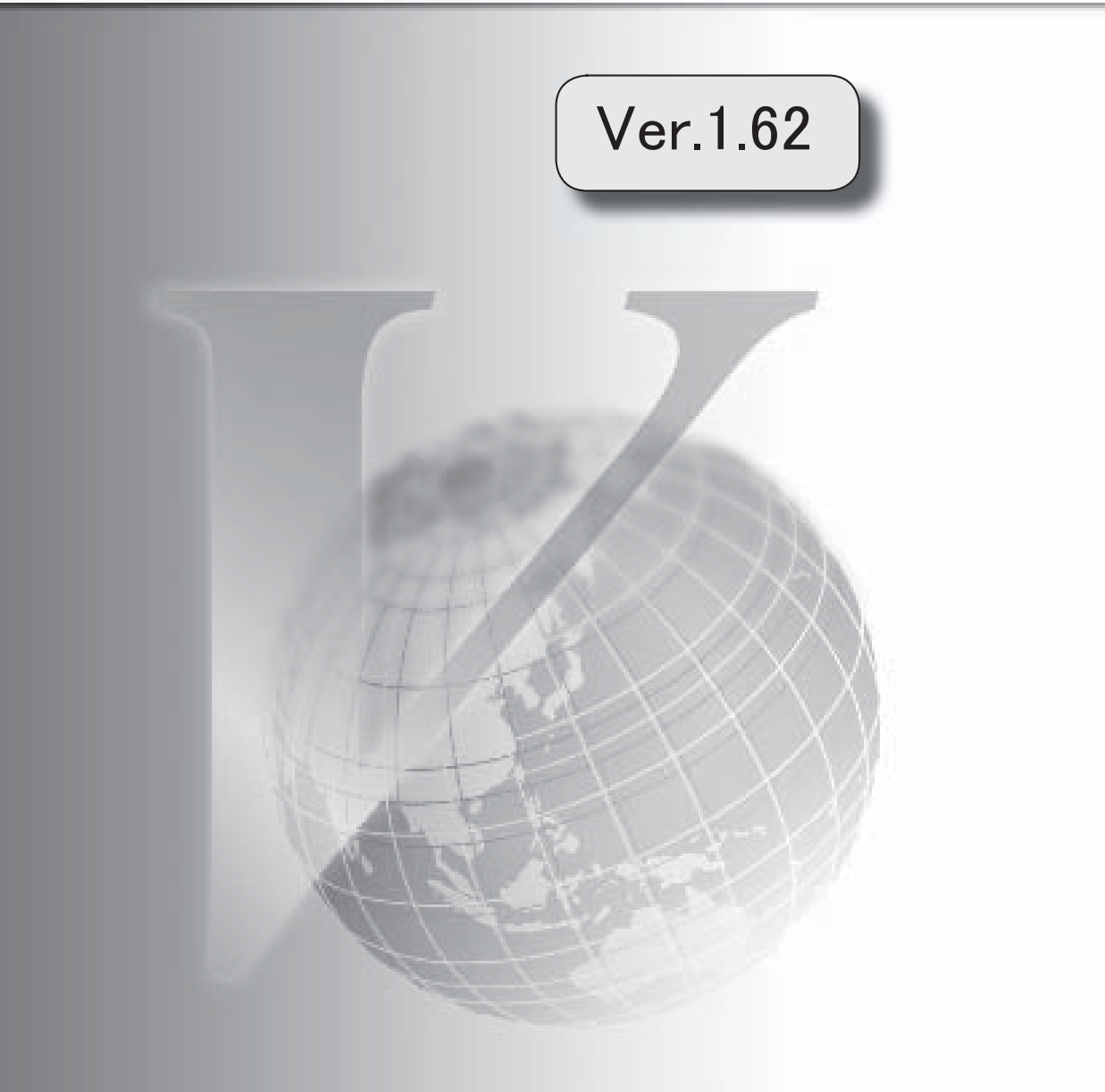

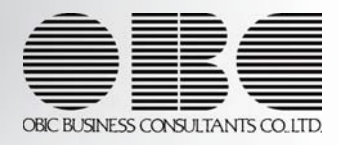

※ サマークは、おすすめする機能アップ内容や、注目していただきたい変更内容になります。

### Ver.1.62 変更内容

電子申告の改正に伴い、一部の内訳書で入力内容が変更されました。 3

### ● 電子申告の改正に伴い、一部の内訳書で入力内容が変更されました。

「⑩ 仮受金(前受金、預り金)の内訳書、源泉所得税預り金の内訳」と「⑭ 役員報酬手 当等及び人件費の内訳書」の内訳書において、項目の入力内容が変更されました。

### ≪ 関連メニュー ≫

- ・[導入処理]-[区分登録]メニュー ※「100-2 源泉所得税預り金」と「14 役員報酬手当等及び人件費」の各区分が表示さ れなくなります。
- ・[内訳書]-[⑩-2 源泉所得税預り金]メニュー ※「所得の種類」の選択する区分の内訳が変更されます。
- ・[内訳書]-[⑭ 役員報酬手当等及び人件費]メニュー ※「役職名」と「代表者との関係」の選択する区分の内訳が変更されます。

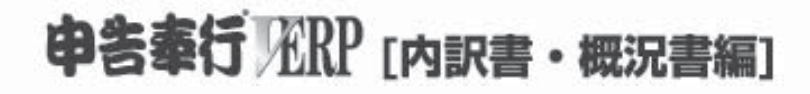

# 機能アップガイド

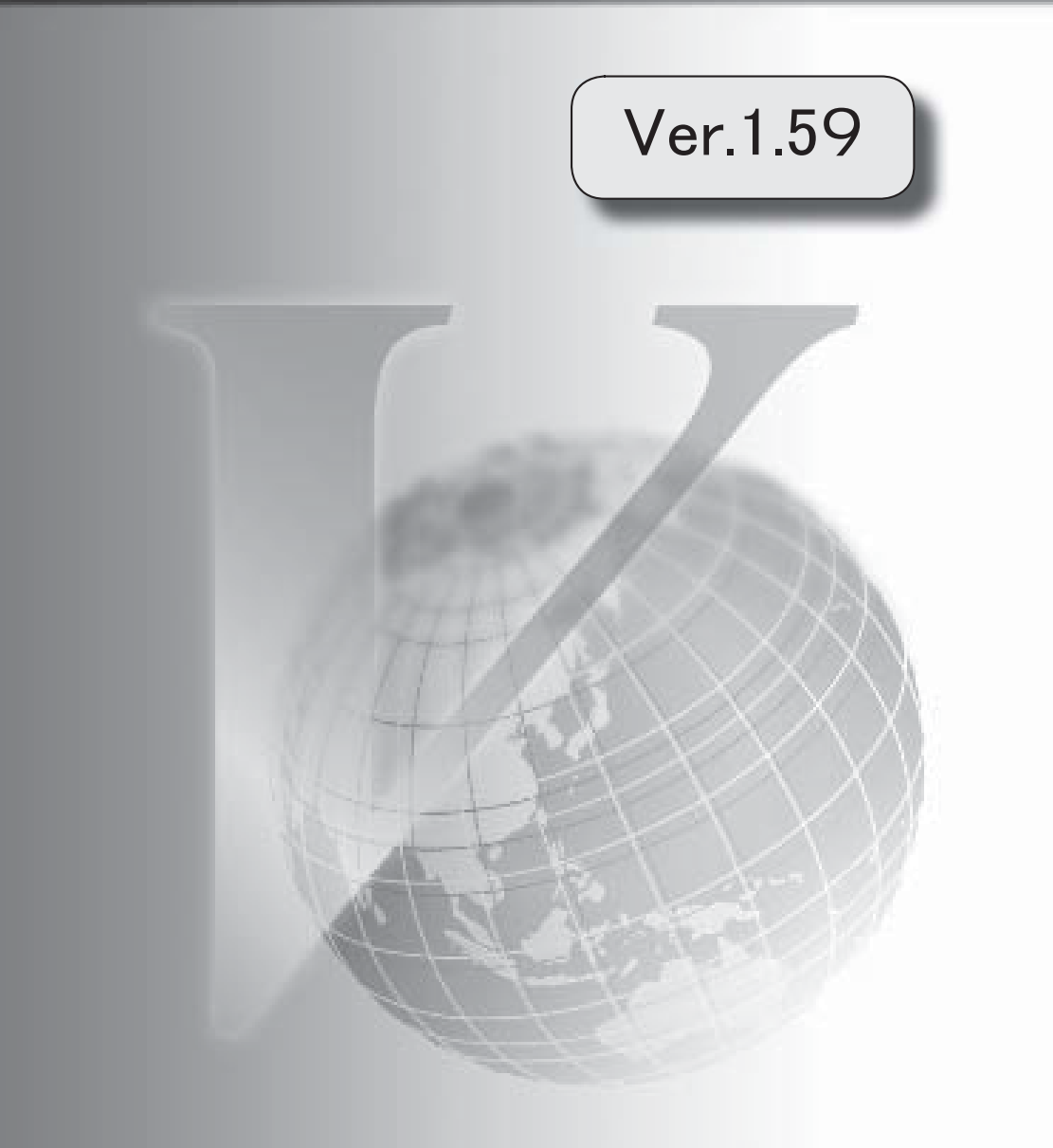

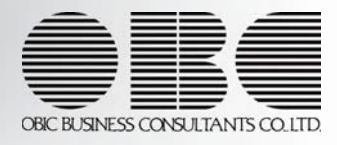

I

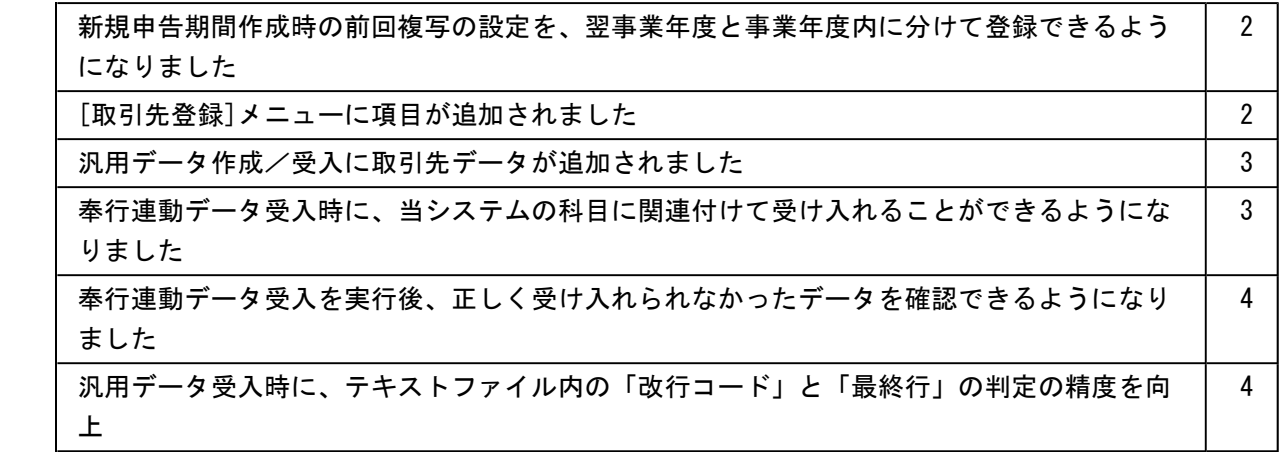

### ● 新規申告期間作成時の前回複写の設定を、翌事業年度と事業年度内に分けて登録 できるようになりました。

今までは、翌事業年度の新規申告計算期間作成時についてだけ、各内訳書データに対して 前回複写するかを設定できました。

今回より、[導入処理]-[運用設定]-[内訳書設定]-[内訳書詳細設定]メニューの[前回複 写]ページに複写設定対象が追加され、中間から確定への事業年度内の新規申告計算期間 作成時についても各内訳書データに対して前回複写するかを設定できるようになりまし た。

事業年度内の設定を行う際に、翌事業年度用に設定されている前回複写設定を複写するこ ともできます。

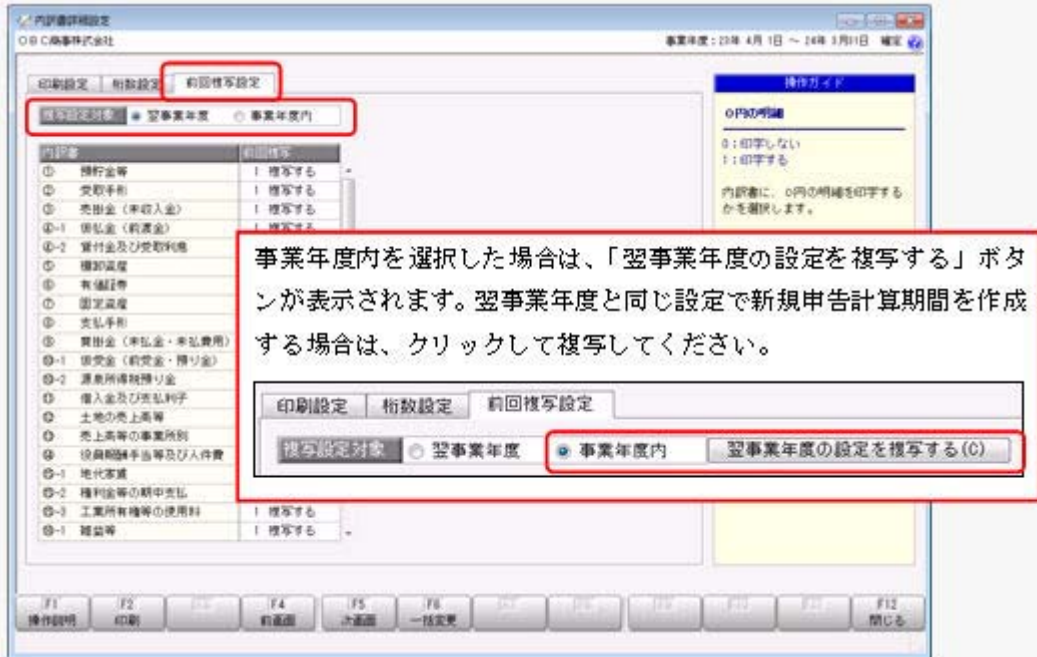

### ● [取引先登録]メニューに項目が追加されました。

[導入処理]-[取引先登録]メニューに以下の項目が追加されました。

・[基本]ページ

「取引先フリガナ」「取引先2」「住所2」「電話番号」「FAX番号」が追加されまし た。

・[メモ]ページ(新規追加)

「メモ1」~「メモ3」が追加されました。

また、 設定 ボタンが追加され、以下を設定できるようになりました。

- ・取引先を登録する際に、[登録]ボタンを押した後に確認メッセージを表示するかを選択で きるようになりました。
- ・ 前データ 「・ 法データ 」を押して表示される順序を、コード順または登録順から選択で きるようになりました。

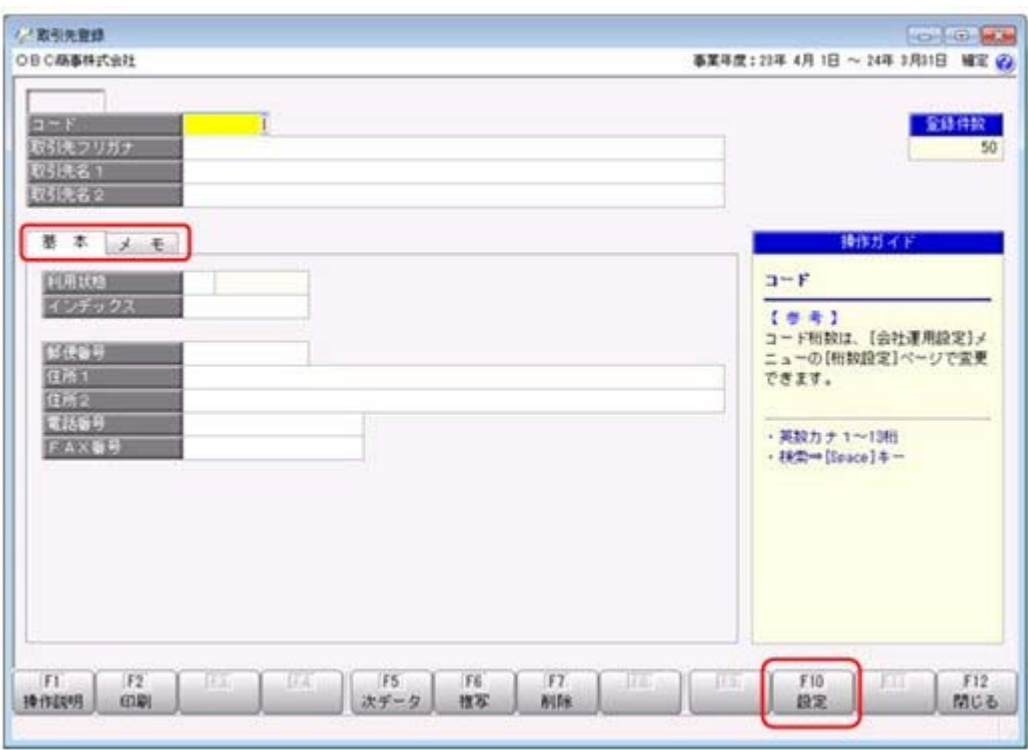

### ● 汎用データ作成/受入に取引先データが追加されました。

[随時処理]-[汎用データ作成]-[マスターデータ作成]-[取引先データ作成]メニューと[取 引先データ受入]メニューが追加されました。 これに伴い、メニュー構成が以下のように変更されました。

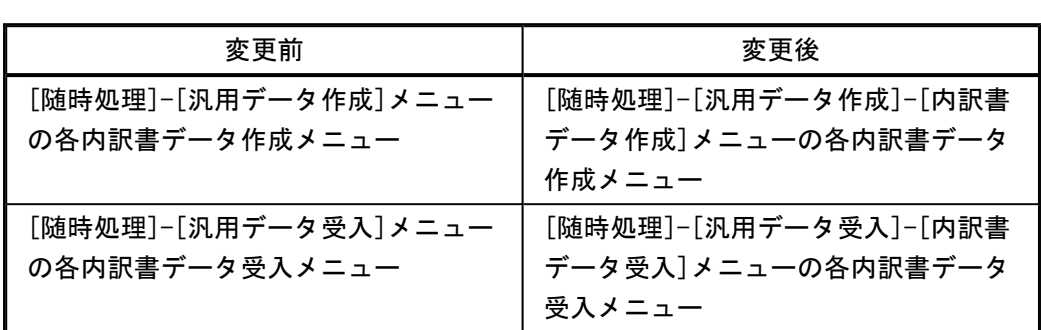

### ● 奉行連動データ受入時に、当システムの科目に関連付けて受け入れることができ るようになりました。

[随時処理]-[奉行連動データ受入]-[マスター受入]メニュー以下の科目情報を受け入れる 際に、当システムに登録されている科目に関連付けて受け入れることができるようになり ました。

- ・勘定科目情報
- ・資産勘定科目情報

当システムに登録されている科目の関連付方法として、[随時処理]-[奉行連動データ受 入]-[マスター受入]メニューの[マスター連動設定]ページに、以下の設定が追加されまし た。

- ・連動元製品と科目名が一致した場合は、コードを上書きする
- ・連動元製品とコードが一致した場合は、科目名を上書きする
- ・連動元製品と科目名・コードが一致しない場合は、科目を削除する

関連付方法を複数選択して、受け入れることができます。

また、関連付方法の追加に伴い、[随時処理]-[奉行連動データ受入]-[マスター受入]メニ ューの[マスター連動設定]ページのレイアウトが変更されました。

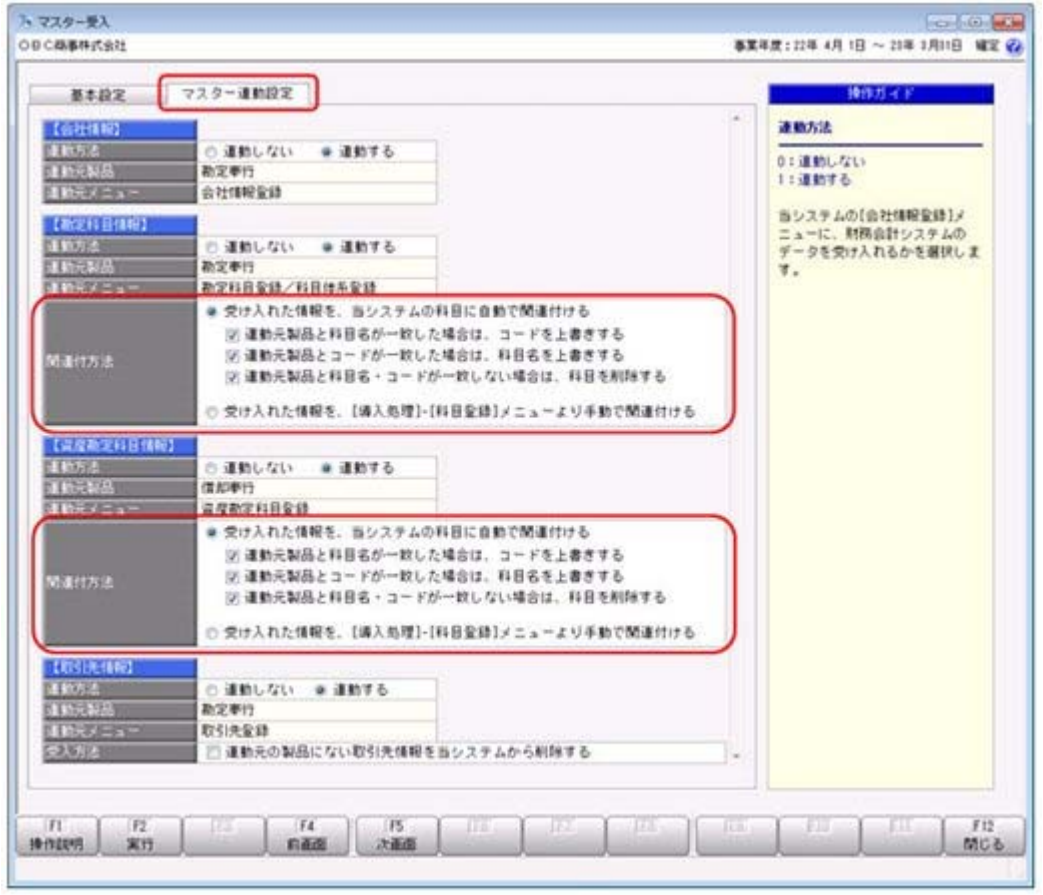

● 奉行連動データ受入を実行後、正しく受け入れられなかったデータを確認できる ようになりました。

奉行連動データ受入を行った際に正しく受け入れられないデータがあった場合に、[受入 結果]画面が表示されるようになりました。

[印刷]ボタンをクリックして、受け入れられなかったデータとその理由を出力できるよ うになりました。

≪ 関連メニュー ≫

- ・[随時処理]-[奉行連動データ受入]-[マスター受入]メニュー
- ・[随時処理]-[奉行連動データ受入]-[内訳書/概況所データ受入]メニュー

### ● 汎用データ受入時に、テキストファイル内の「改行コード」と「最終行」の判定 の精度を向上しました。

汎用データのテキストファイルを受け入れる際に、1行データの区切りである「改行コー ド」について、今までは「CR+LF」だけを「改行」と認識していましたが、「CR」または 「LF」だけの場合でも改行と認識するようになりました。

また、テキストファイルの最終行が「Tab」または「スペース」だけの場合に、今までは データ行と認識して未受入データにしていましたが、データ行とは認識せずに未受入デー タに含めないようになりました。

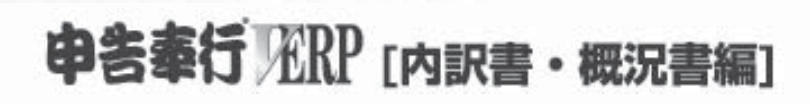

## 機能アップガイド

## Ver.1.54/Ver.1.56

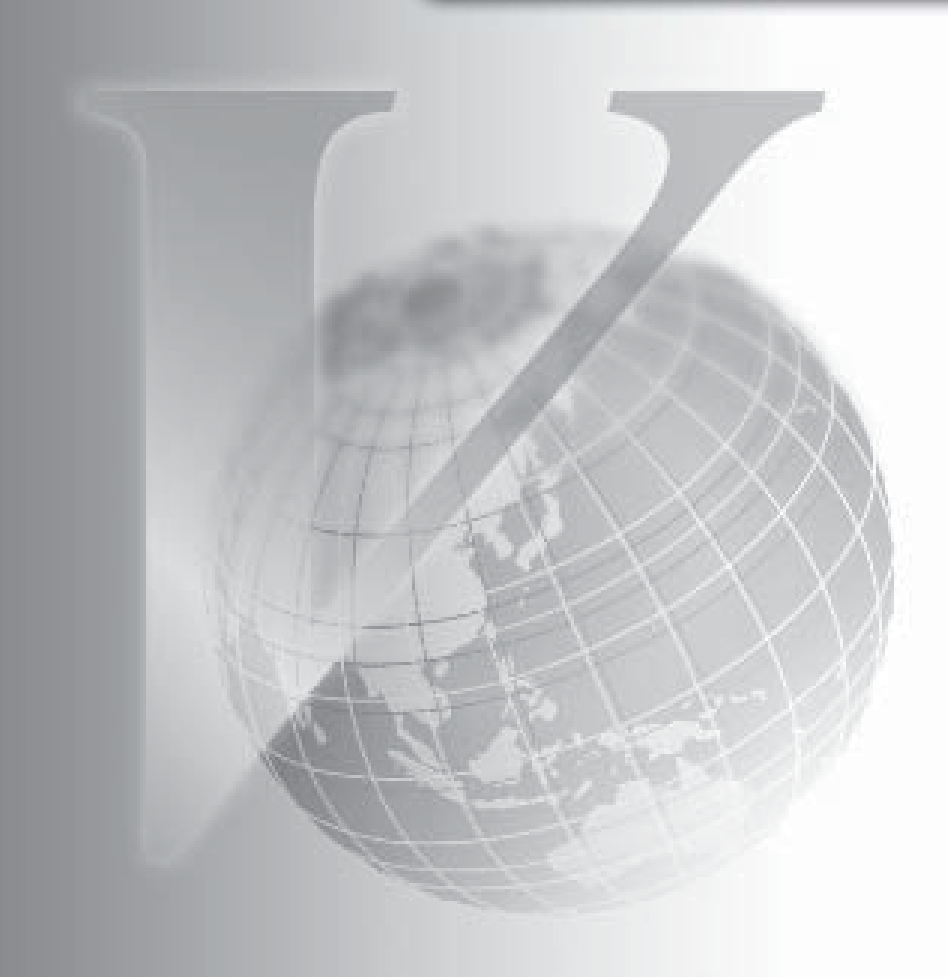

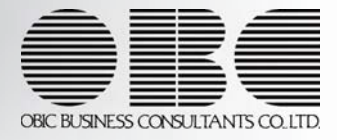

目次

※ マークは、おすすめする機能アップ内容や、注目していただきたい変更内容になります。 ■ | 販売管理システム『商奉行i』の売上債権残高一覧表のデータから、「③ 売掛金(未収入金)<br>■ | の内訳聿」を自動作成できストラにかりました の内訳書」を自動作成できるようになりました。 2 ──── 仕入・在庫管理システム『蔵奉行i』の仕入債務残高一覧表のデータから、「⑨ 買掛金(未払<br>■☆ ☆ 。キャ悪用〉の中記書」を白動作成できるようになりました。 金・未払費用)の内訳書」を自動作成できるようになりました。 3 [データ領域選択]メニューからも、申告計算期間を切り替えられるようになりました。 3 「マイページ」のサポートサービス情報などを、「奉行iメニュー」に一元化しました。 ―――――――――――――― 【税理士事務所のお客様へ】 現在作業している会社名および事業年度が、常に画面上に表示されるようになりました。 ※ASOS会員用を利用されているお客様が使用できる機能です。 4

●販売管理システム『商奉行i』の売上債権残高一覧表のデータから、「③ 売掛金(未収入金)の内訳 書」を自動作成できるようになりました。

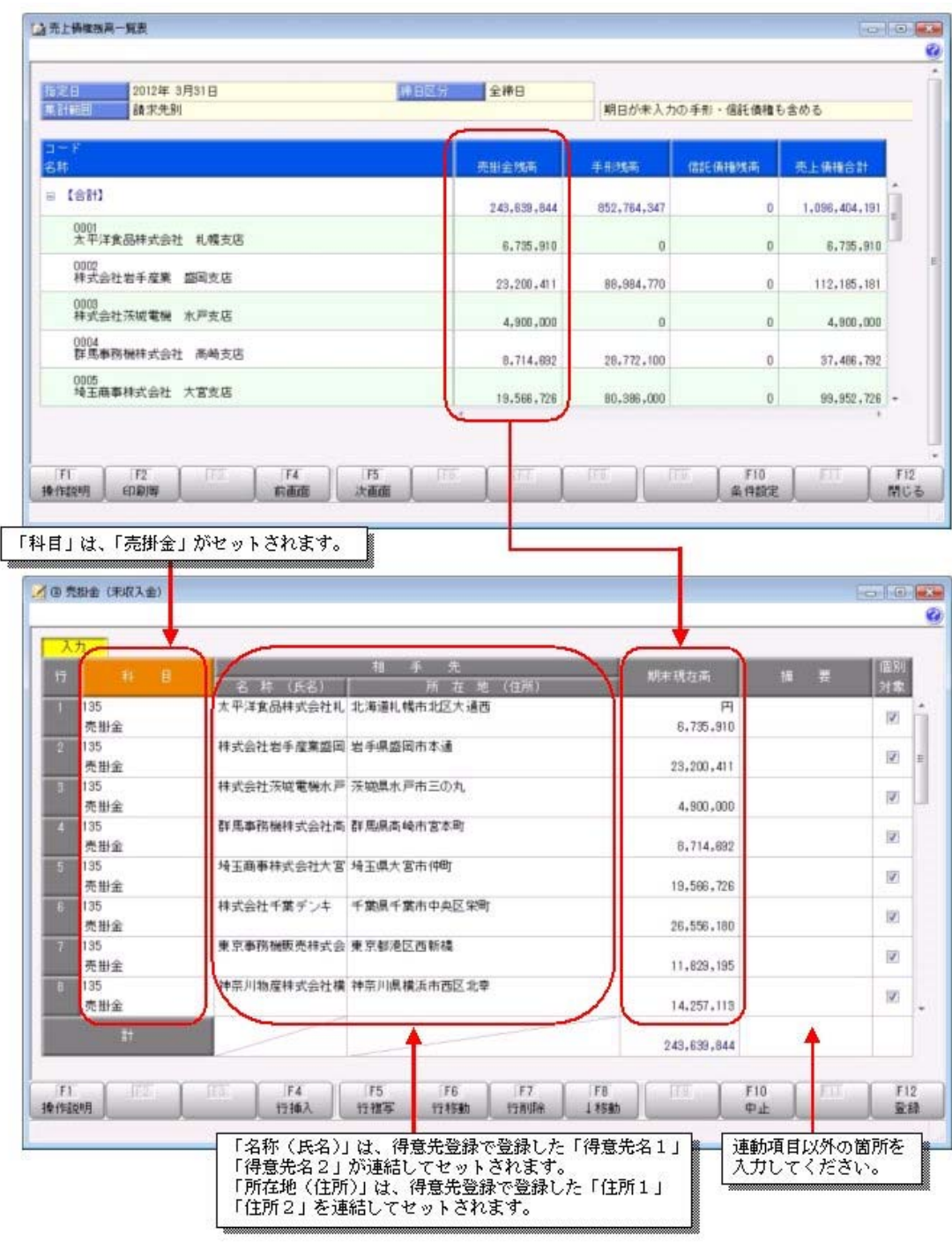

### ≪ 関連メニュー ≫

- ・[随時処理]-[奉行連動データ受入]-[連動設定]メニュー
- ・[随時処理]-[奉行連動データ受入]-[内訳書/概況書データ受入]メニュー

### ● 仕入・在庫管理システム『蔵奉行i』の仕入債務残高一覧表のデータから、 「⑨ 買掛金(未払金・未払費用)の内訳書」を自動作成できるようになりました。

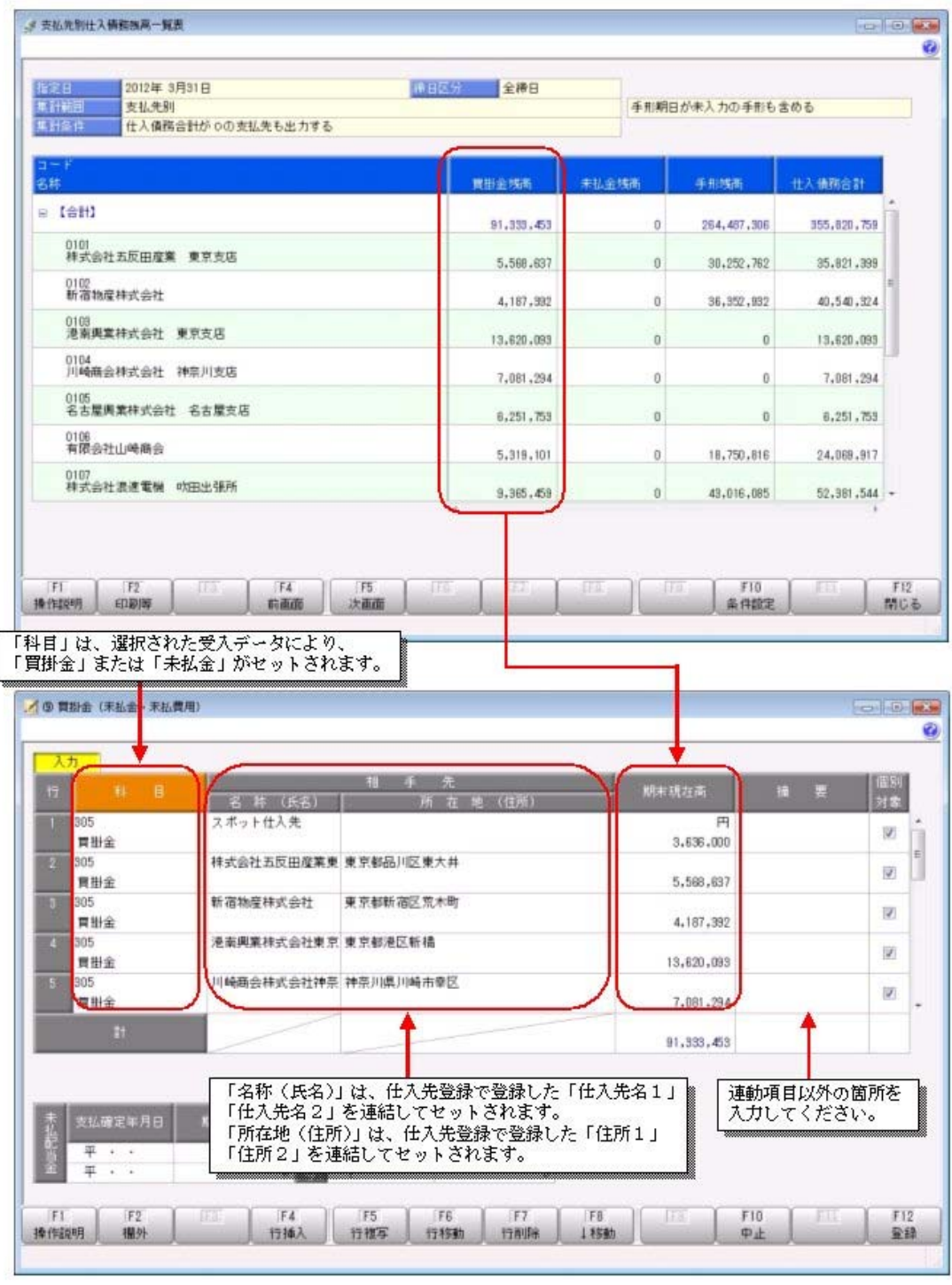

#### ≪ 関連メニュー ≫

- ・[随時処理]-[奉行連動データ受入]-[連動設定]メニュー
- ・[随時処理]-[奉行連動データ受入]-[内訳書/概況書データ受入]メニュー

### ● [データ領域選択]メニューからも、申告計算期間を切り替えられるようになりました。

中間申告や前事業年度の申告など、別の申告計算期間の処理を行う場合は、今までは、[導入処理]-[申告計算期間 設定]-[申告計算期間選択]メニューで切り替えていましたが、[データ領域管理]-[データ領域選択]メニューから も 期間選択 を押して切り替えられるようになりました。

### ● 「マイページ」のサポートサービス情報などを、「奉行iメニュー」に一元化しました。

当システムのメニュー画面右下の「マイページ」で提供していたサポートサービス情報などについて、「奉行iメ ニュー」に一元化しました。 最新情報や保守加入状況、オンラインサポートなど当システムを運用する際に必要な情報は、「奉行iメニュー」 からご確認ください。

税理士事務所のお客様へ

### ● 現在作業している会社名および事業年度が、常に画面上に表示されるようになりました。

複数管理している顧問先の会社のうち、現在作業している会社名および事業年度が、常に画面上で確認できるよう になりました。

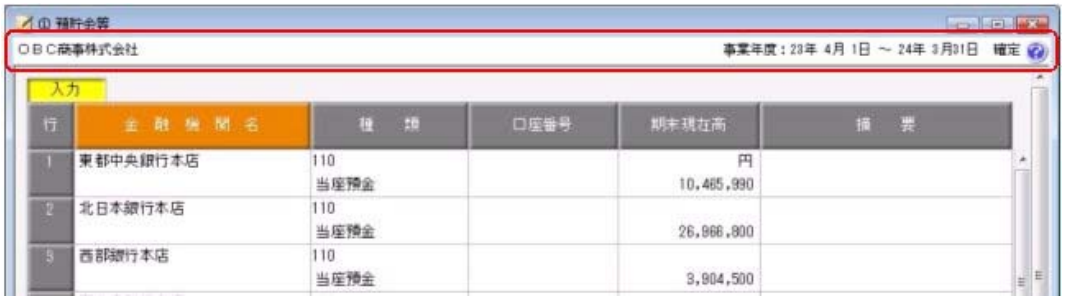

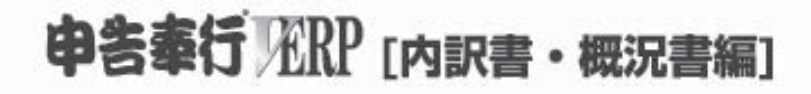

# 機能アップガイド

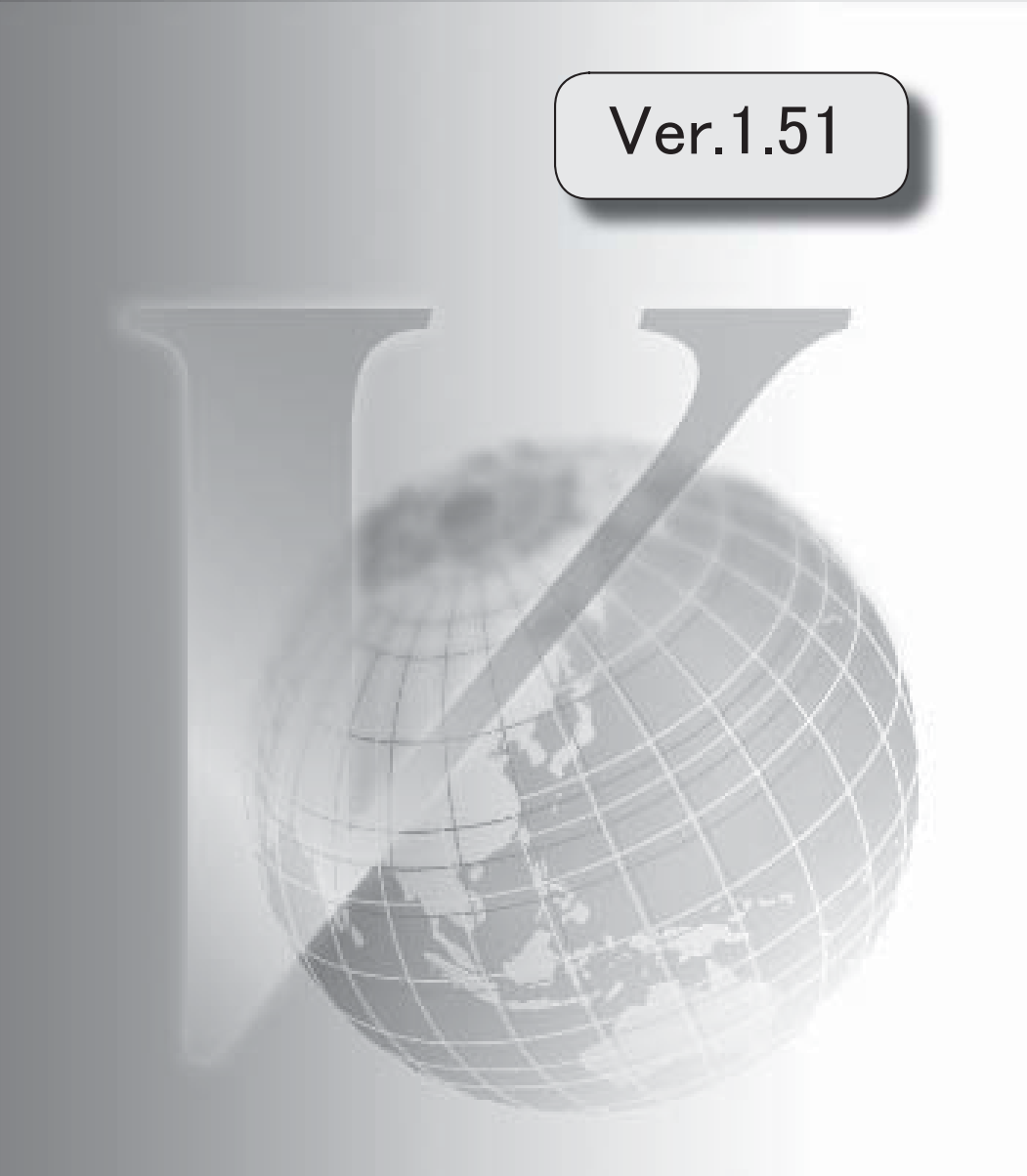

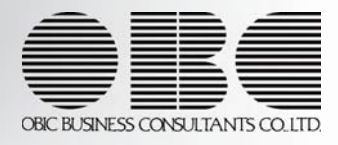

目次

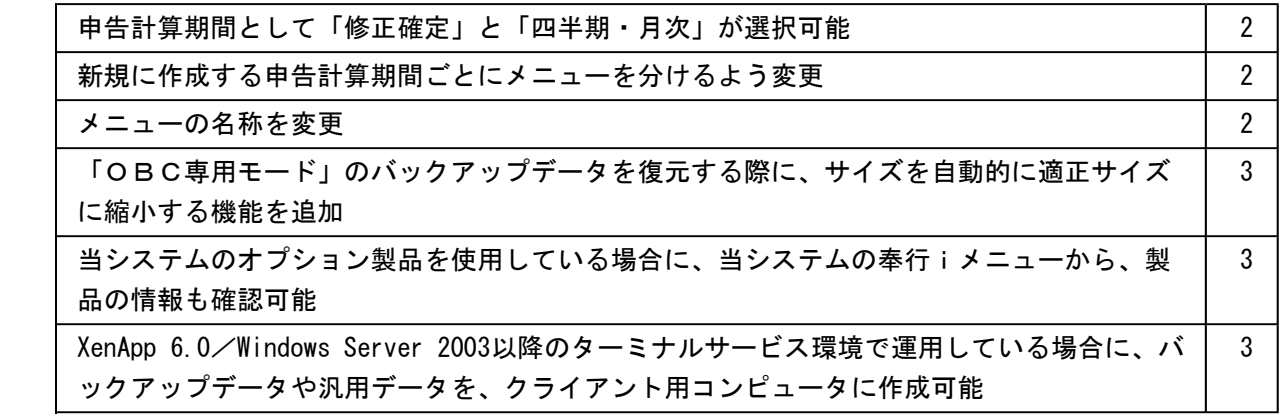

注 意

以前の変更内容については、プログラムが変更された時点の内容で記載されているため、メニュ ー名や画面などが当時の内容で記載されています。

### ● 申告計算期間として「修正確定」と「四半期・月次」が選択可能

申告計算期間として、[導入処理]-[申告計算期間設定]-[申告計算期間設定]メニューの[基 本設定]ページの申告区分に「2:修正確定」と「3:四半期・月次」が追加されました。

#### ● 新規に作成する申告計算期間ごとにメニューを分けるよう変更

[随時処理]-[新規申告計算期間作成]メニューが作成する申告計算期間ごとに分けられまし た。

これに伴い、翌事業年度データを作成したり、現在申告されている申告計算期間と同一の 事業年度の確定申告データまたは中間申告データ、修正確定データ、四半期・月次データ を作成したりできるようになりました。

- ・[随時処理]-[新規申告計算期間作成]-[翌事業年度データ作成]メニュー ※[導入処理]-[申告計算期間設定]-[申告計算期間設定]メニューの[基本設定]ページの申 告区分が「0:確定」「2:修正確定」の場合に、表示されます。
- ・[随時処理]-[新規申告計算期間作成]-[確定申告データ作成]メニュー
- ※[導入処理]-[申告計算期間設定]-[申告計算期間設定]メニューの[基本設定]ページの申 告区分が「1:中間」「3:四半期・月次」の場合に、表示されます。
- ・[随時処理]-[新規申告計算期間作成]-[中間申告データ作成]メニュー ※[導入処理]-[申告計算期間設定]-[申告計算期間設定]メニューの[基本設定]ページの四 半期・月次の計算期間が6ヵ月を超えない四半期・月次の場合に、表示されます。
- ・[随時処理]-[新規申告計算期間作成]-[修正確定申告データ作成]メニュー
- ※[導入処理]-[申告計算期間設定]-[申告計算期間設定]メニューの[基本設定]ページの申 告区分が「0:確定」の場合に、表示されます。
- ・[随時処理]-[新規申告計算期間作成]-[四半期・月次データ作成]メニュー ※[導入処理]-[申告計算期間設定]-[申告計算期間設定]メニューの[基本設定]ページの申 告区分が「1:中間」「3:四半期・月次」の場合に、表示されます。

#### ● メニューの名称を変更

以下のメニューの名称を変更しました。

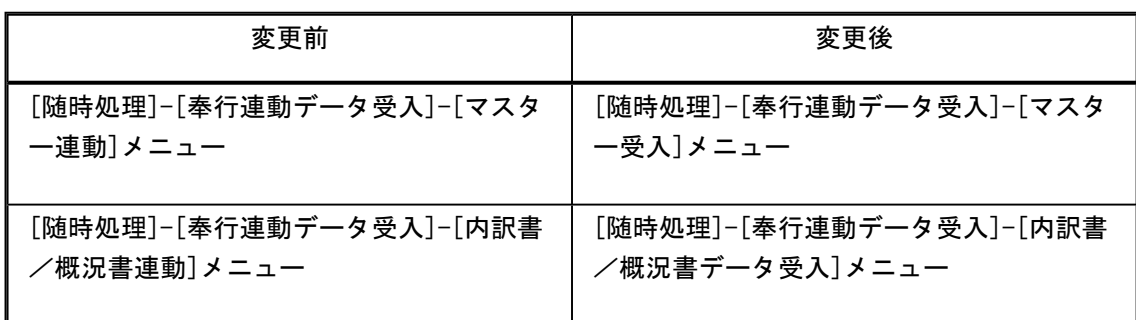

### ● 「OBC専用モード」のバックアップデータを復元する際に、サイズを自動的に適 正サイズに縮小する機能を追加

[データ領域管理]-[バックアップ/復元]-[バックアップ復元]メニューまたは[データ領域 管理]-[バックアップ/復元]-[バックアップ履歴]メニューから、「OBC専用モード」で 作成したバックアップデータを復元する際に、データ領域やログ領域のサイズを、自動的 に適正サイズに縮小する機能が追加されました。

[作成先変更]ボタンをクリックして表示される[作成先変更]画面の[自動設定]ページで、 自動的に縮小できます。

● 当システムのオプション製品を使用している場合に、当システムの奉行iメニュー から、製品の情報も確認可能

当システムのオプション製品を使用している場合に、当システムの奉行iメニューから、 製品の情報も確認できるようになりました。

※セットアップされているオプション製品に関して、当システムの奉行iメニューから、オ プション製品の保守サービスの加入状況等が確認できます。

● XenApp 6.0/Windows Server 2003以降のターミナルサービス環境で運用している 場合に、バックアップデータや汎用データを、クライアント用コンピュータに作成 可能

<『奉行V ERPシリーズ with Citrix Access』をお使いの場合>

- <『奉行V ERPシリーズ with Terminal Service』をお使いの場合>
- <『奉行V ERPシリーズ with Citrix Access & Terminal Service』をお使いの場合>

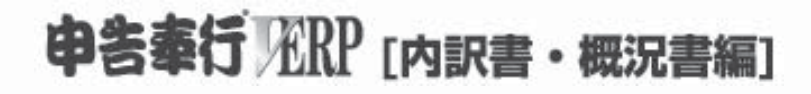

# 機能アップガイド

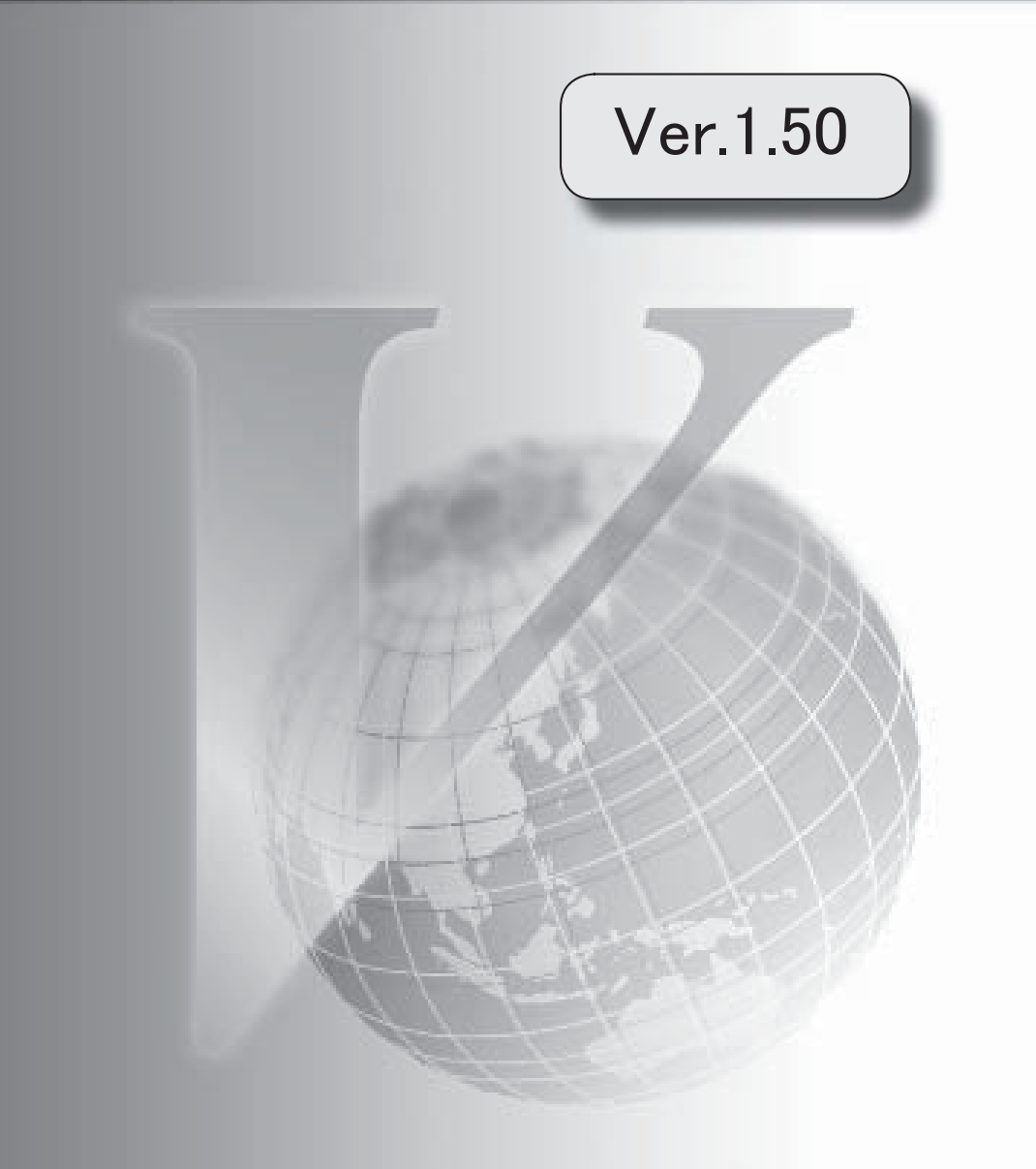

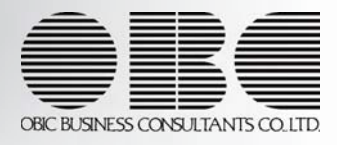

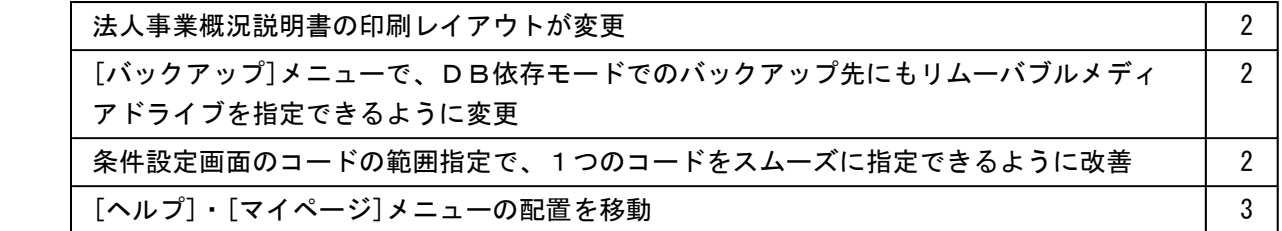

### 注意

機能アップによって新しく追加されたメニューが画面に表示されない場合は、[権限管理]メニューで利用者ご とにメニュー権限を設定してください。

### ● 法人事業概況説明書の印刷レイアウトが変更

法人事業概況説明書の欄外の印刷レイアウトが一部変更されました。

### ≪ 関連メニュー ≫

[概況書]-[法人事業概況説明書]メニュー

### ● [バックアップ]メニューで、DB依存モードでのバックアップ先にもリムーバブルメ ディアドライブを指定できるように変更

[随時処理]-[バックアップ]メニューで、OBC専用モードだけでなくDB依存モードでのバ ックアップ先にも、「USBフラッシュドライブ(USBメモリ)」や「MOドライブ」など のリムーバブルメディアドライブを指定できるようになります。

● 条件設定画面のコードの範囲指定で、1つのコードをスムーズに指定できるように改 善

条件設定画面のコードの範囲指定において、「終了コード」を空欄にして[Enter]キーで確定 すると、「開始コード」と同じコードが「終了コード」欄にもセットされるようになります。 これにより、1つのコードを指定する際に、よりスムーズに指定できるようになります。

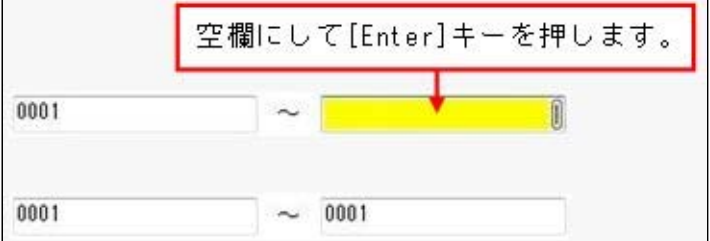

### ● [ヘルプ]・[マイページ]メニューの配置を移動

[ヘルプ]メニューを、メインメニューの中から、メニュー画面の右上に移動します。 [マイページ]メニューを、メインメニューの中から、メニュー画面の右下に移動します。

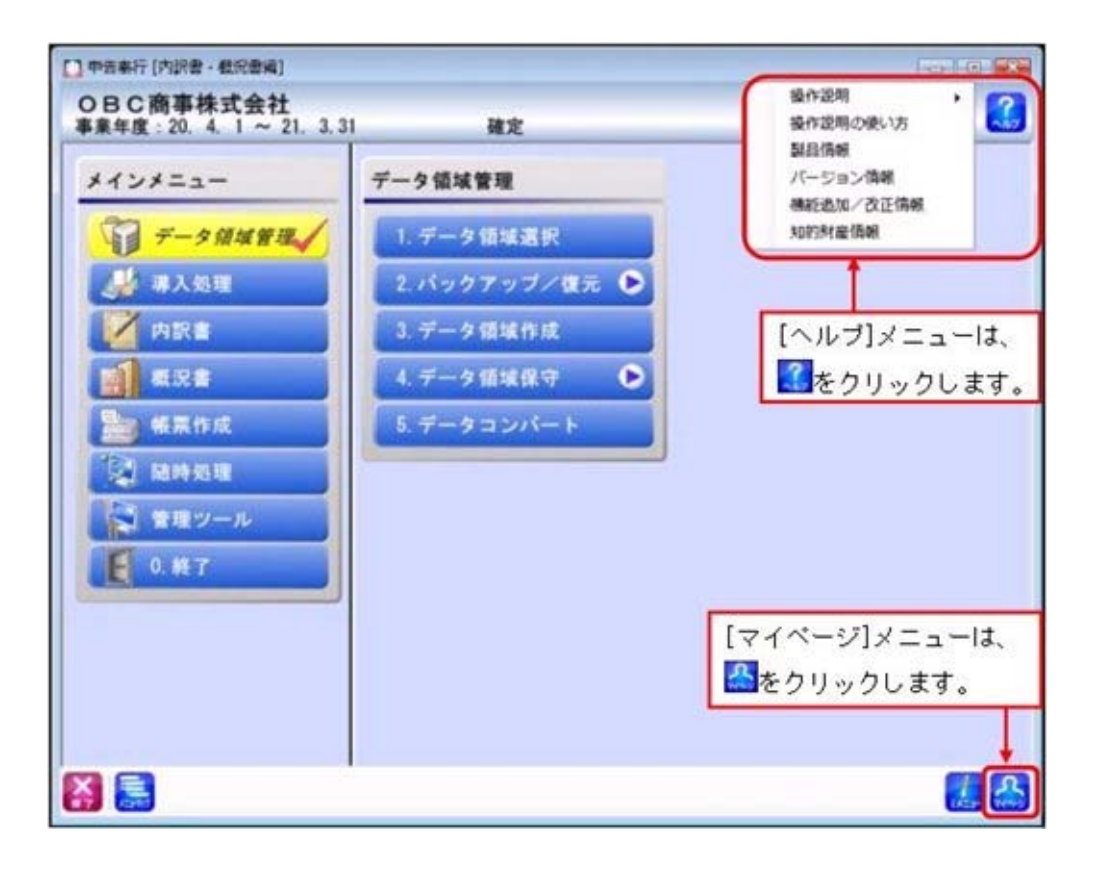

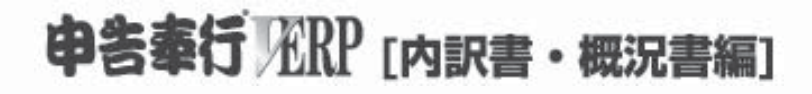

# 機能アップガイド

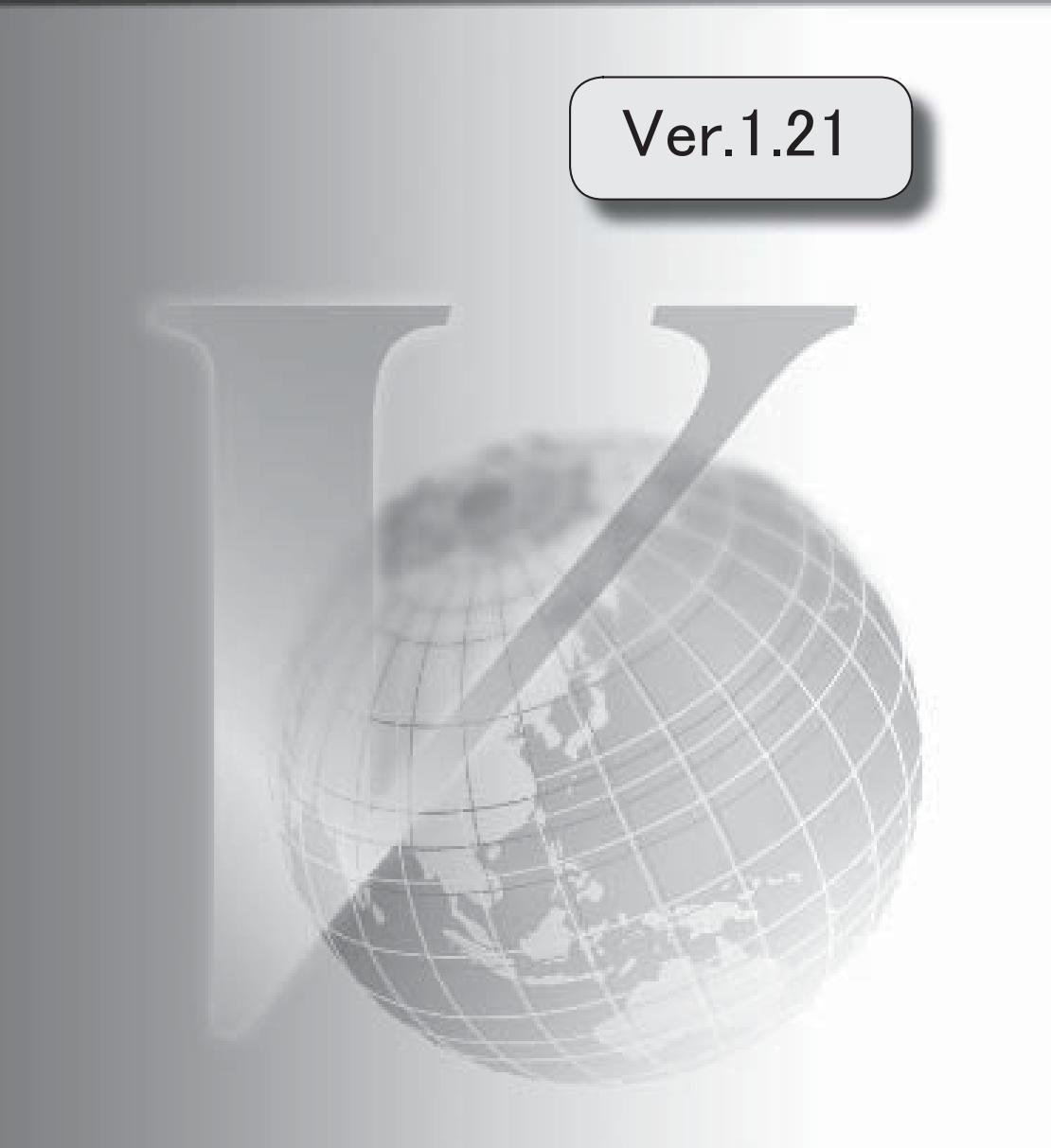

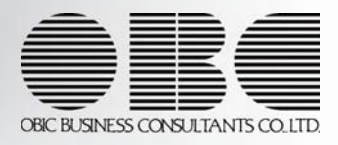

### 機能追加/改正情報

### 注意

機能アップによって新しく追加されたメニューが画面に表示されない場合は、[権限管理]メニュ ーで利用者ごとにメニュー権限を設定してください。

### Ver.1.21 変更内容

法人事業概況説明書のモノクロOCR帳票に対応

作成した電子申告データの内容をプレビュー画面で確認できるように対応

奉行21・奉行21Ver.Ⅱ・奉行21Ver.Ⅲのすべてのバージョンの会社データをデータコンバートで きるように対応

メニューの名称を変更

[メニュー権限登録]・[データ領域権限登録]メニューに一括複写機能を追加

監査用のアカウント(読み取り専用の利用者)を追加

奉行iメニューの操作性を変更

[知的財産情報]メニューの追加

### 機能追加/改正情報

### Ver.1.21 変更内容の詳細

#### ● 法人事業概況説明書のモノクロOCR帳票に対応

応用用紙に印刷する場合に、従来のカラー印刷に対応したOCR帳票に加え、モノクロ印 刷において、OCR読み取りができるモノクロOCR帳票に対応しました。

### ≪ 関連メニュー ≫

[法人事業概況説明書]メニュー

### ● 作成した電子申告データの内容をプレビュー画面で確認できるように対応

電子申告データ作成時に表示される[作成帳票確認]画面に、[帳票確認]ボタンが追加され ました。

[帳票確認]ボタンをクリックすると、作成した電子申告データの内容をプレビュー画面で 確認できます。

### ≪ 関連メニュー ≫

[電子申告データ作成[内訳書/概況書]]メニュー

● 奉行21 · 奉行21Ver. Ⅱ・奉行21Ver. Ⅲのすべてのバージョンの会社データをデー タコンバートできるように対応

[データコンバート]メニュー で、以下の製品の会社データもデータコンバートできるよ うになります。

※「データ変換ツール」で会社データを変換する必要があります。

- ・申告奉行21Ver.Ⅲ[内訳書・概況書編]
- ・申告奉行21Ver.Ⅱ[内訳書・概況書編]
- ・申告奉行21[内訳書・概況書編]
- メニューの名称を変更

[データ領域権限設定]メニューの名称を、[データ領域権限評価ポリシー]に変更しまし た。

### ● [メニュー権限登録]・[データ領域権限登録]メニューに一括複写機能を追加

今までは、メニュー権限・データ領域権限を複写する際に、複写先に1名しか指定できま せんでした。

今回より、複写先に複数名を指定して、一括で複写できるようになりました。

#### ● 監査用のアカウント(読み取り専用の利用者)を追加

監査用のアカウント(読み取り専用の利用者)として、「AdGuest」が追加されました。 (初期では「無効」に設定されています。)

「AdGuest」の利用者は、「読み取り専用」が初期で設定されており、メニュー権限を 個々に設定しなくても、以下の制限された動作をシステム側で保証します。

- ・データを閲覧および更新するメニューは、閲覧(参照)だけに制限された状態で自動的 に起動します。
- ・データを更新するだけのメニューは、起動自体が制限されます。

なお、この「読み取り専用」は、他の利用者にも設定できます。

### ● 奉行iメニューの操作性を変更

[奉行iメニュー]ボタンをクリックすると、「サポート時事情報」や「保守会員様向け ダウンロード情報」の内容が、最新の情報に更新されるようになりました。

### ● [知的財産情報]メニューの追加

 今までは、[ヘルプ]-[バージョン情報]メニューで確認できた「知的財産情報」が、[ヘル プ]-[知的財産情報]メニューに追加されました。

また、特許権および意匠権の詳細を確認できるリンク先が追加されました。